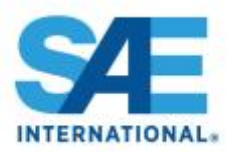

## **Peer Review for Journals and Technical Papers on Editorial Manager®**

SAE International is pleased to announce that it is now live with Editorial Manager® (EM) for our new manuscript submission and peer-review system for Direct Journal Submissions (previously Open Call papers) and non-event technical papers (formerly called written-only papers). If you have more than one role (e.g., author and reviewer), you may select the role you want to use at the top of the page under the EM logo at the center of the page.

## **Reviewers**

All volunteers who were listed as peer reviewers in MyTechZone have been transferred and set up in the new system/sites. If you receive a request to review a paper, first you will have to accept or decline. If you accept, you will receive another email with a link to view the paper. If you review for multiple journals, we suggest that you use the same user name and password for each site for ease of use. We ask that all reviewers be mindful of the schedules provided in the invitations so that all papers are processed in a much timelier way than in the past.

## **Associate Editors**

Associate Editors have also been set up for their roles, and we ask that all AEs be mindful of processing papers for peer review in a timely way. We suggest that you assign at least 5 reviewers in order to obtain the mandatory three reviews. You may also set up Alternate Reviewers so that they are promoted if a reviewer declines the invitation.

## **Authors**

For authors submitting papers through EM, please include the below or your submission will be returned:

- 1. We require a customer number for the corresponding author in order to post the finished article to appear in your own "My Library" on the SAE website for you to obtain a PDF copy of the final, published version of your article. If you do not know your customer number or do not yet have one, please visit [my.sae.org](http://mysae.org/) [a](http://my.sae.org/)nd select either 'Forgot your User ID or Password' (if you already have an account) or 'Sign Up/Get Started Now' (if you do not yet have a customer number), and you will be walked through the process.
- 2. Please be sure that your article is blinded by removing any author and contact information after the title and for any contact information at the end of the paper.

Following are the URLs for each journal:

Connected and Automated Vehicles:<https://www.editorialmanager.com/saeconnautomveh> Aerospace:<https://www.editorialmanager.com/saejaero> Alternative Powertrains: <https://www.editorialmanager.com/saejaltpowrtrain> Commercial Vehicles:<https://www.editorialmanager.com/saejcomvehicles> Engines: <https://www.editorialmanager.com/saejrnlengines> Fuels and Lubricants:<https://www.editorialmanager.com/saejfuelandlube> Materials and Manufacturing: https://www.editorialmanager.com/saeirnlmatlsmfg Passenger Cars: Electronic and Electrical Systems:<https://www.editorialmanager.com/saejpasscarselec> Passenger Cars: Mechanical Systems:<https://www.editorialmanager.com/saejpasscarsmech> Transportation Safety:<https://www.editorialmanager.com/saejnltransafety> Transportation Cybersecurity and Privacy:<https://www.editorialmanager.com/saetranscyberjnl> Vehicle Dynamics, Stability, and NVH:<https://www.editorialmanager.com/saejnlvehiclenvh> Technical Papers (formerly called written-only):<https://www.editorialmanager.com/saetechpapers>

These procedures will not affect event papers and organizers in any way. If you have any further questions, please do not hesitate to contact [managingeditor@sae.org.](mailto:managingeditor@sae.org)